# **OPERATIONAL EXCELLENCE ASSESSMENT USER GUIDE**

*Revision 1.0. April 2018*

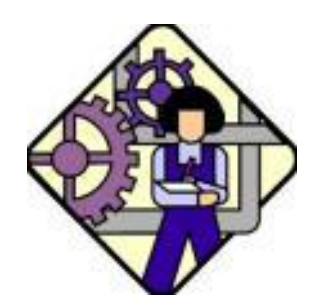

## **INTRODUCTION**

This User Guide shows you how to to download and use Revision 1.0 of the *Operational Excellence Assessment* system. Revision 1.0 is a limited capability test version that is available at no cost. We request that you try it out and then provide us with your evaluation using the Feedback form.

Background information to do with the system is provided in our white paper *Assessing Operational Excellence* and in a matching video. They can be accessed at the following addresses respectively:

- [https://iansutton.com/operational\\_excellence/Assessing-Operational-Excellence.pdf](https://iansutton.com/operational_excellence/Assessing-Operational-Excellence.pdf)
- <https://www.youtube.com/watch?v=Z51CKBOE-W8>

**Note:** This system consists of a set of Microsoft Excel worksheets and spreadsheets. Excel uses the term 'workbook' to connote an integrated collection of worksheets; a 'worksheet' is the same as a single spreadsheet.

Once we have reviewed the comments and feedback that we receive from this test version we will proceed to release complete workbooks and their associated commentaries for purchase.

## **FILE DOWNLOAD**

The files that you need to run the system are available in a zip folder that can be downloaded from the following address:

• <https://www.e-junkie.com/ecom/gb.php?c=cart&ejc=2&cl=315430&i=1574795>

The folder can also be downloaded from a link at our home page:

• <https://iansutton.com/#Operational-Excellence-Assessments>

When you follow the link you will see the following shopping cart screen.

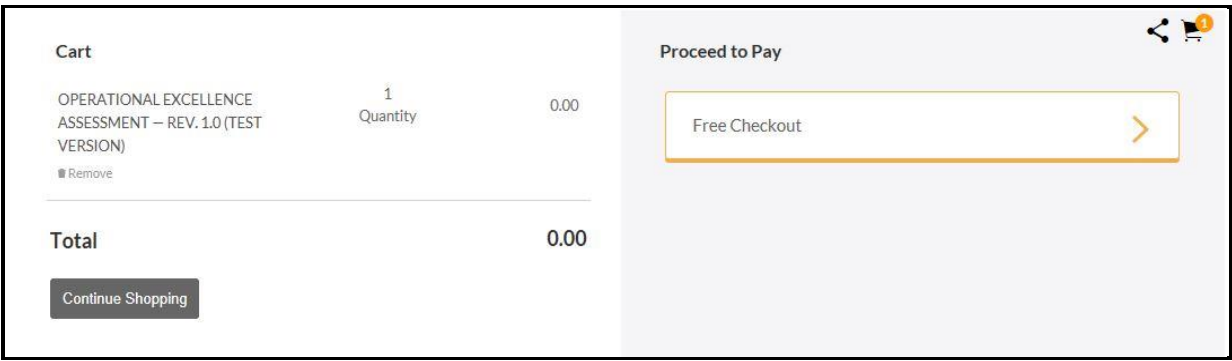

You will be asked to provide your name and email address. However, you will not be asked to provide credit card information since this test product is free.

Download the following item:

OPERATIONAL EXCELLENCE ASSESSMENT — REV. 1.0 (TEST VERSION).

This is a zip folder that contains the following files.

- The top-level spreadsheet: **Operational-Excellence-Assessment.xlsx**
- A restricted version of the workbook: **17-Operational-Readiness.xlsx**
- The User Guide that you are reading now: **Operational-Excellence-User-Guide.pdf**
- A feedback form: **Operational-Excellence-Feedback.docx**
- The white paper: **Assessing-Operational-Excellence.pdf**

During the transfer process, and once you start opening files, you will be asked various security questions. These will vary according to the system that you are using.

Once the download process has finished we suggest that you create a new folder such as 'Operational-Excellence-Assessments' and transfer the files to it.

## **USING THE SYSTEM**

Start by opening the Excel file **Operational-Excellence-Assessment.xlsx**.

#### **Top-Level Summary**

You will see the top level worksheet shown below.

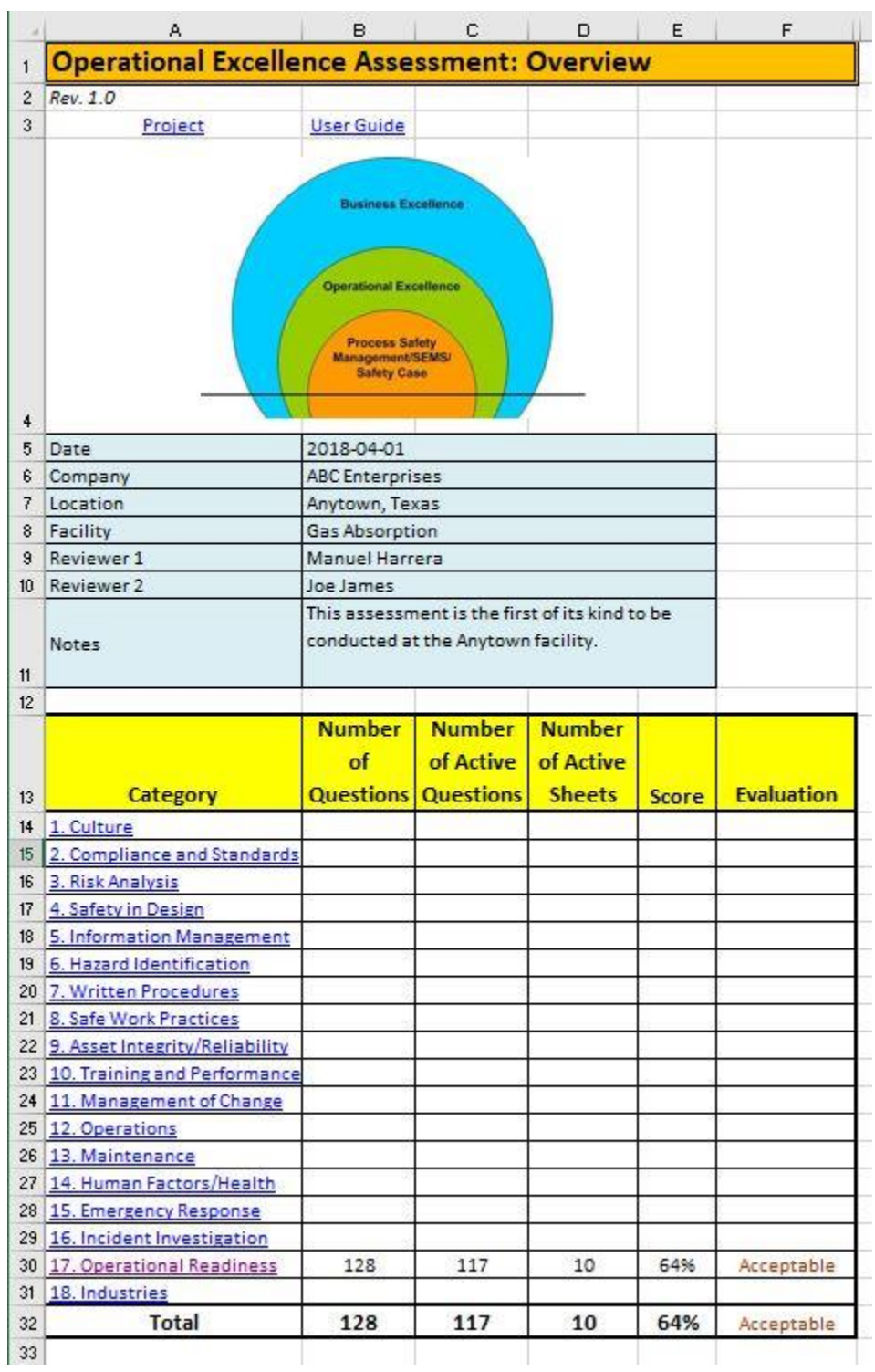

There are two links on Row 3. The first takes you to the Project worksheet that provides the information shown on Rows 5 to 11. The Project Worksheet is not activated in this test version, but some sample information has been provided.

The second link (Row 3) takes you to the User Guide — the document that you are reading now.

We now come to the heart of the system: the top level worksheet. You can see that this sheet has 18 major categories — what Excel refers to as workbooks. Revision 1.0 looks at just one those workbooks: '17. Operational Readiness' (a topic that is sometimes referred to as Prestartup Safety Reviews). Its place in the overall structure is shown below.

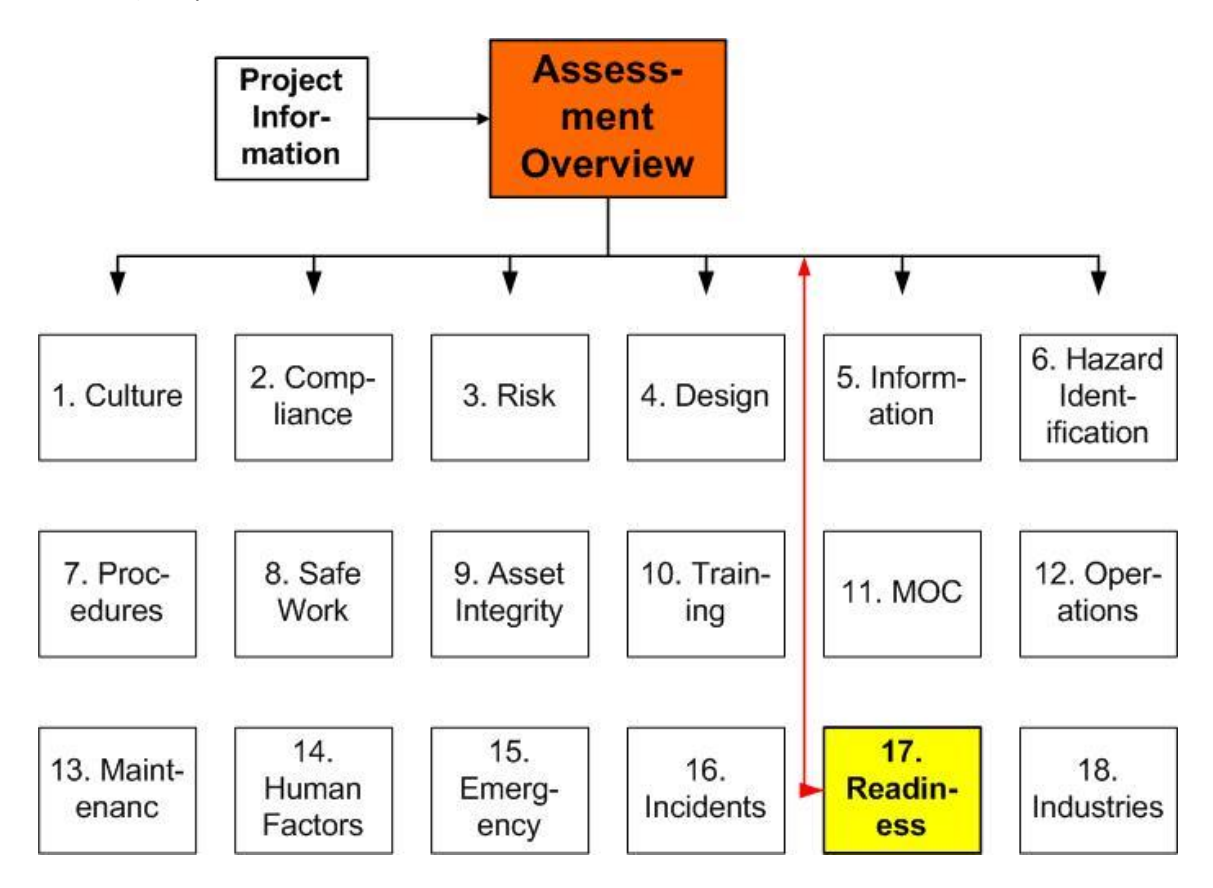

We have pre-loaded the workbook with data  $-$  you will be able to change the values as we progress through this Guide. With regard to Operational Readiness we see that:

- Column B There are 128 questions in this Workbook.
- Column C Of these 117 of the questions are active.
- Column D There are 10 active worksheets in the workbook.
- Column E The overall score is 64%.
- Column F This score generates an assessment of 'Acceptable'.

#### **Operational Readiness Workbook**

Now let's look at the Operational Readiness Review workbook. Please click on the term '17. Operational Readiness' (Cell A30). You will see the worksheet shown below.

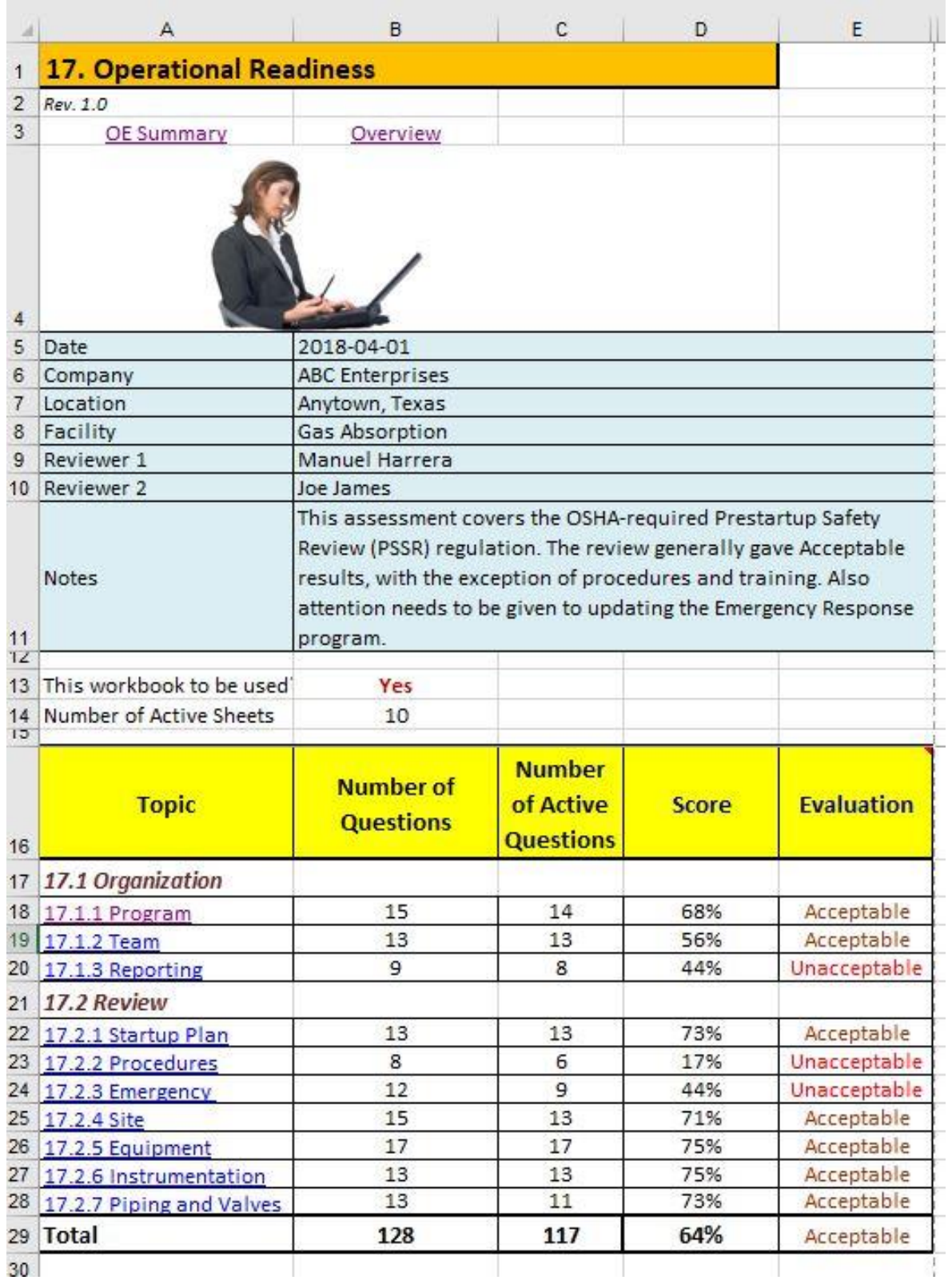

For the test version of this workbook we have activated just three topics:

17.1.1 Operational Excellence: Organization: Program 17.1.2 Operational Excellence: Organization: Team 17.2.4 Operational Excellence: Review: Site

You can inspect the other worksheets but you cannot change them.

At the top of this worksheet on line 3 are two links: 'OE Summary' and 'Overview'. Click on the 'OE Summary' link and you will be taken back to the summary worksheet that we have just left.

The Overview link provides a short description of the topic of Operational Readiness and Prestartup Safety Reviews. More detail is provided in the boo[k Process Risk and Reliability Management](https://iansutton.com/books/process-risk-reliability-management) and in the ebook [Prestart Reviews.](https://iansutton.com/ebooks/prestartup-reviews)

Cell A13 asks 'This workbook to be used?'. Click on cell B13 and a pop-up menu appears. It requires a "Yes/No" response. If the answer is "Yes" then the values entered into this workbook will flow up to the Summary sheet. If the answer is "No" then this workbook is excluded from the overall evaluation. Currently the value is set to "Yes".

Cell B14 shows the number of active sheets in this workbook. It is possible to deactivate individual sheets; in this example all the sheets are active so the number of active sheets equals the total number of all sheets.

The titles of the 10 worksheets are shown in Column A, starting at Row 18. Each sheet has a prefix of the form '17.a.b'.

- The number 17 refers to this workbook: 'Operational Readiness'.
- The second number  $-$  'a'  $-$  refers to the categories into which the questions have been divided. In the case of Operational Readiness there are two categories: those to do with the organization of the review and those to do with the review process itself.
- The third number identifies the worksheet within the category.

Therefore, the number 17.1.1 means:

- The topic is Operational Readiness.
- The category is the Organization of the review.
- The questions are to do with the review Program.

Column B shows the number of questions for each program element or topic. So, for example, there are 15 questions to do with the topic '17.1.1 Operational Readiness: Organization: Program'.

Column C shows the number active questions. Some of the questions within a worksheet may be deactivated, hence the number of active questions may be less than the total number of questions. Referring to 17.1.1 once more, we see that one of the questions has been deactivated so the number of active questions is 14.

Column D provides the score for each of the worksheets. In this case the score for 17.2. is 68%.

Column E provides an evaluation of the score — in this case it is 'Acceptable'. (To review the evaluation criteria click on the word 'Evaluation' in cell E16. A pop-up menu shows you the criteria.)

#### **Operational Readiness Worksheet**

We will now look at the worksheet to do with '17.1.1 Operational Readiness: Organization: Program'. Please click on cell A18 (or on the 17.1.1 Program tab at the bottom of the worksheet). It takes you to the following worksheet.

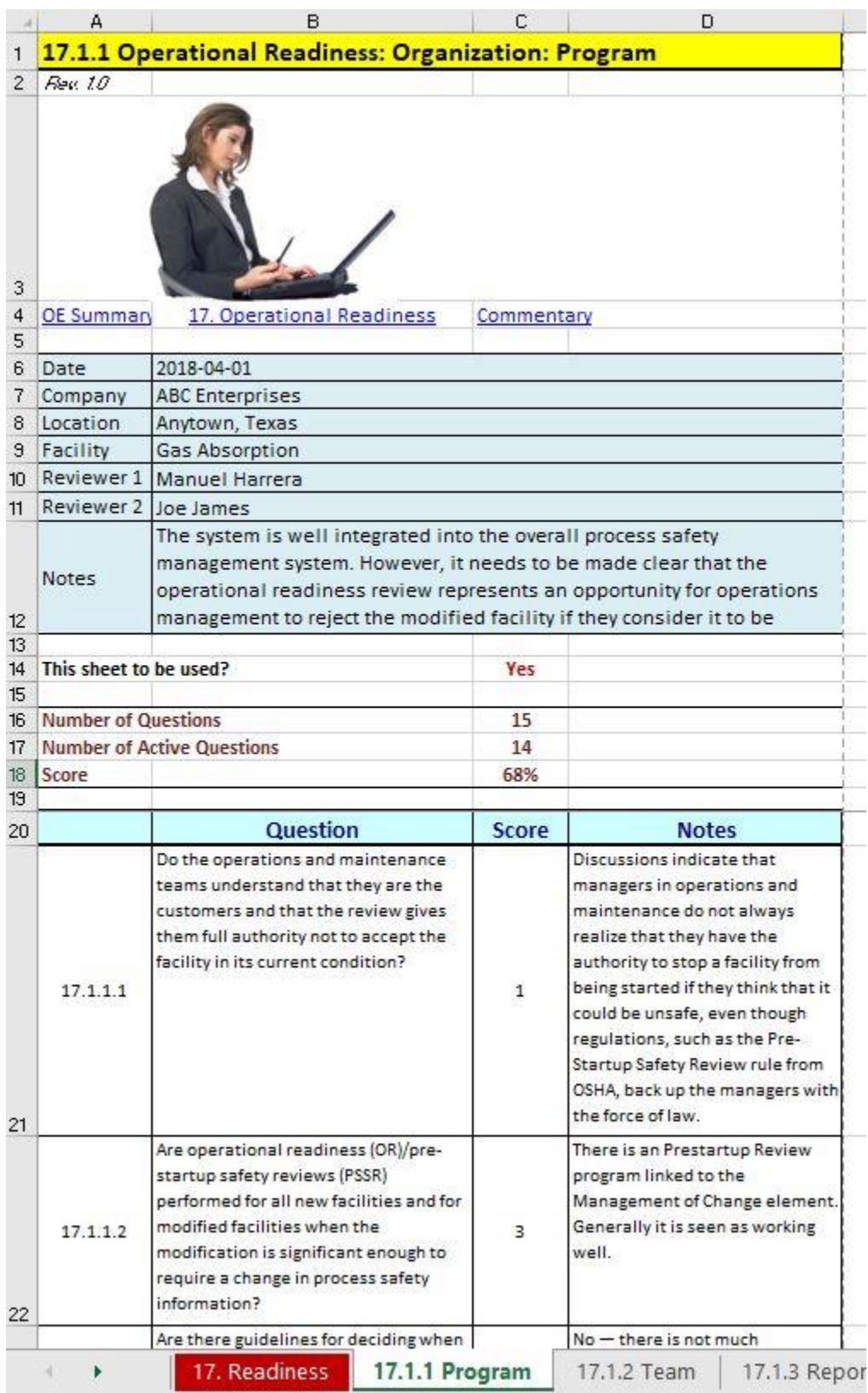

On Row 4 are three links.

- 1. OE Summary takes you to the top-level Summary sheet
- 2. 17. Operational Readiness takes you to the top level of this workbook (the sheet that we have just left).
- 3. The third link takes you to Commentary on the questions in this sheet.

Cell C14 asks if this sheet is to be used. This is a "Yes/No" menu. If you answer "No" the contents of the worksheet will not be rolled up to the higher level of the workbook or to the Summary worksheet.

Rows 16-18 summarize the number of questions, active questions and the overall score for this particular worksheet.

You can change any of the values in any of the cells, but we strongly recommend that you do not change the questions in Column B.

If you look at Row 21 you will see that we have given a value of '1' in response to Question 17.1.1.1. The meaning of the scores are provided in a comment box at cell C21. Just point to that cell and you will see that it shows:

- 0. Missing / Not Acceptable
- 1. Poor
- 2. Adequate
- 3. Good
- 4. Excellent
- N/A Not applicable

So, in the judgment of the reviewer, Question 17.1.1.1 generates a response of 'Poor'. Now, in your situation, you may decide that the score for Question 17.1.1 should be '3', meaning 'Good'. Change the value to '3' and you will see that the overall score for this particular worksheet goes from 68% to 71%.

Column D is provides a space for the reviewer to enter free text notes. Change the information here as you see fit.

Now let's look at the "Not Applicable" feature. Consider Question 17.1.1.9 on Row 29 to do with the introduction of new chemicals. Maybe no new chemicals are used so this question is considered to be not relevant. By entering "N/A" or "N" (actually any non-numerical entry) you can see that the number of questions remains the same at 15, but that the number of active questions drops to 14.

## **COMMENTARY**

A crucial part of the Operational Excellence Assessment system is the Commentary feature. For each question we provide discussion and guidance. We must stress once more that this system is not an *Audit* — it is an *Assessment.* The guidance that we provide is just that — we do not provide the "right

answers", nor do we provide audit checkboxes. The Commentary includes opinions. You are, of course, free to ignore or challenge those opinions, but it is suggested that you at least give them some consideration. You can also find the commentary for each worksheet by clicking on the word 'Commentary' in cell C4 or by clicking on the '17. Commentary' tab at the bottom of the worksheet.

The Commentary worksheet for the topic '17.1.1 Operational Readiness: Organization: Program' is shown below.

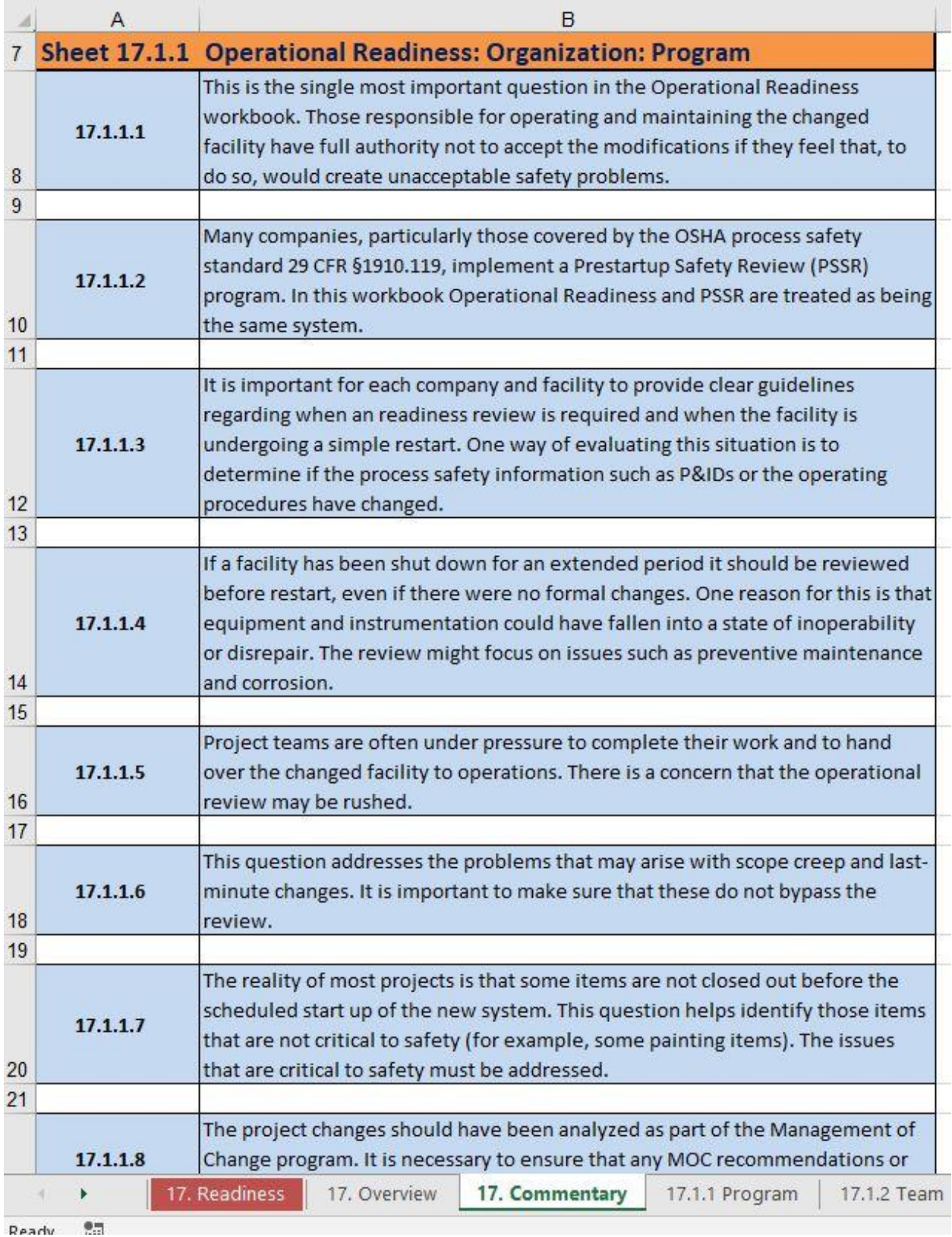

## **FEEDBACK**

Included in the package that you downloaded is a survey form: **Operational-Excellence-Feedback.docx**. Please complete it and return it to the following address:

#### [info@stb07.com](mailto:info@stb07.com)

Thank you for participating in the evaluation of this test package.